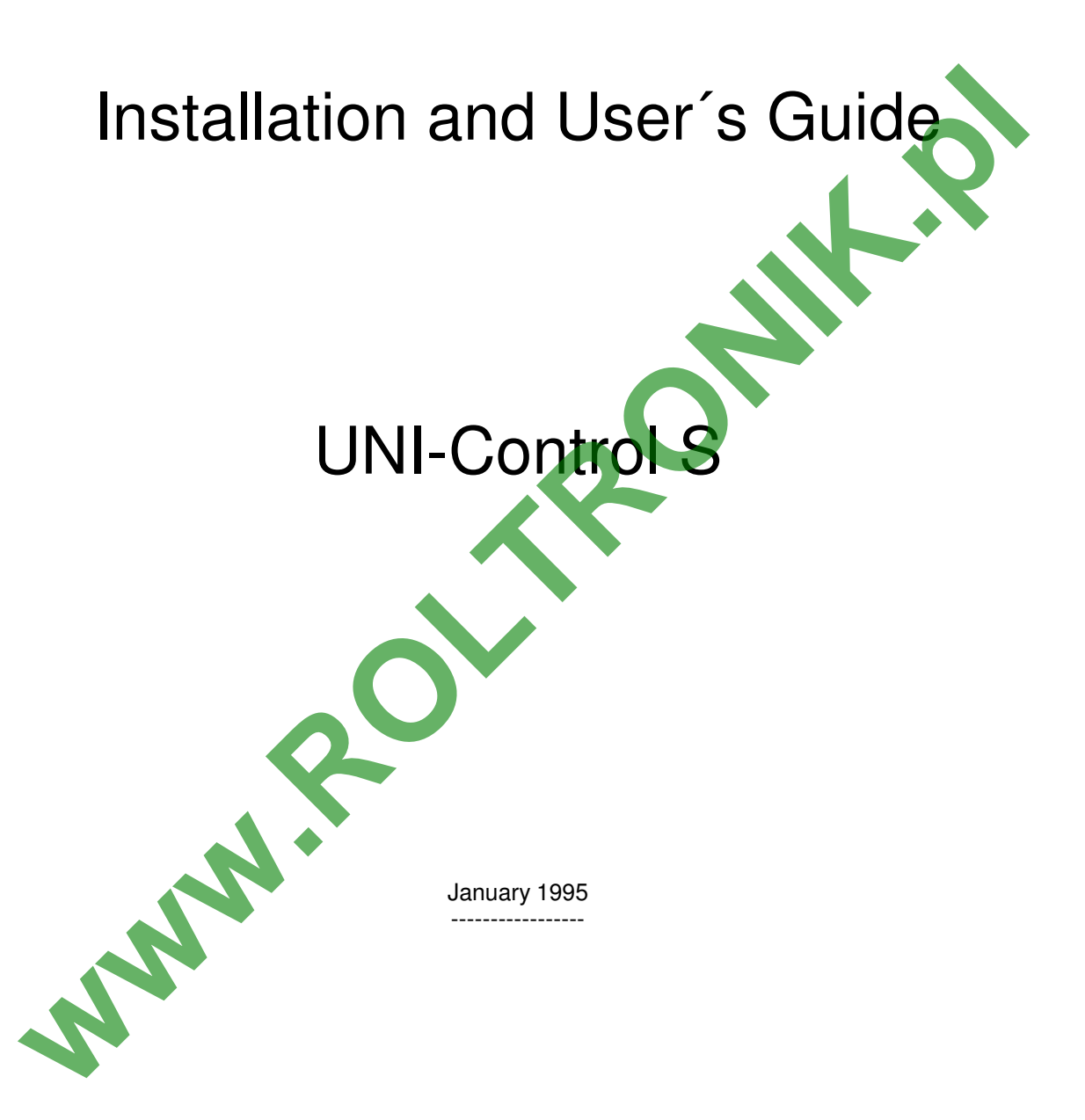

Datei : 302531-02\_E(ME011513).DOC

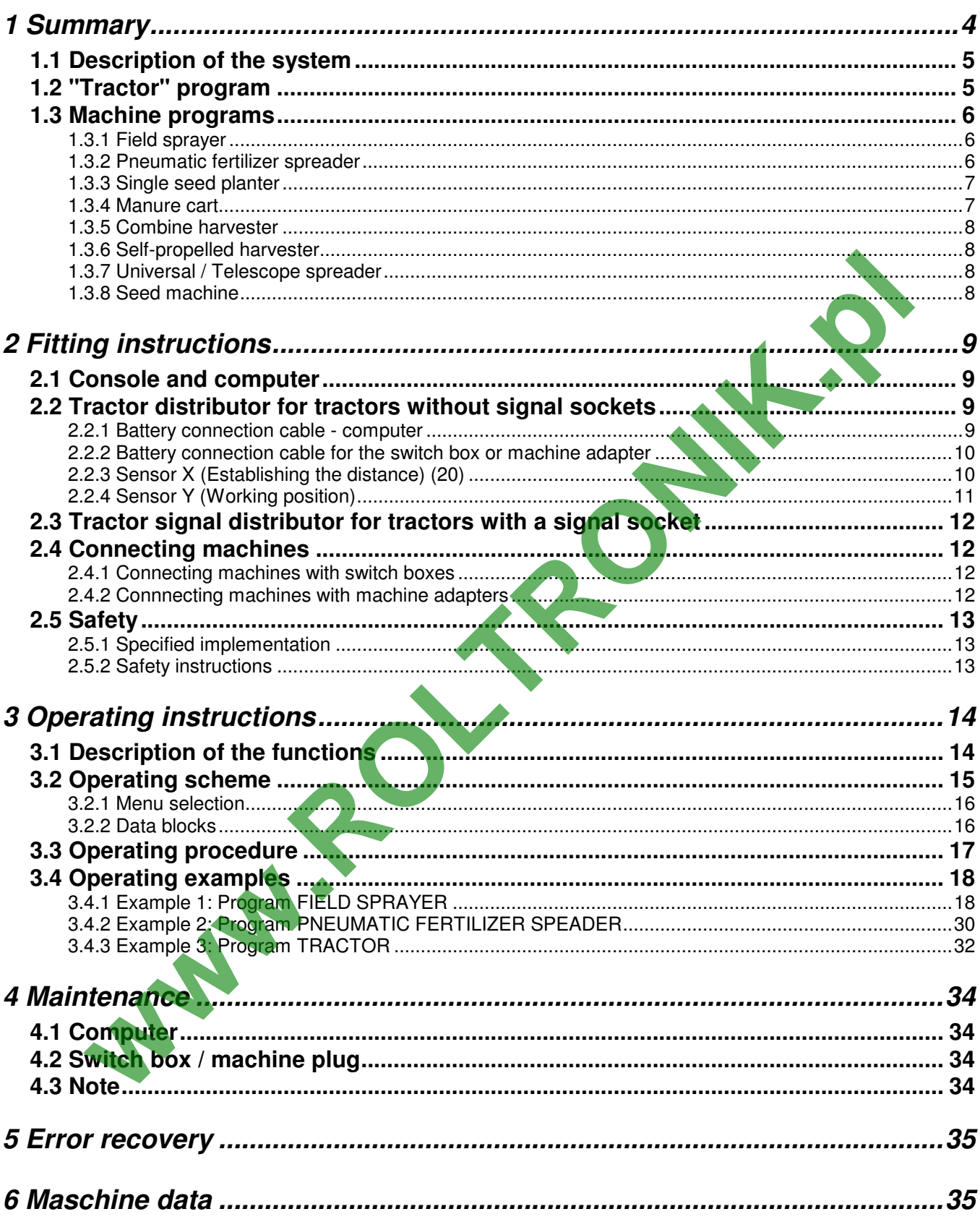

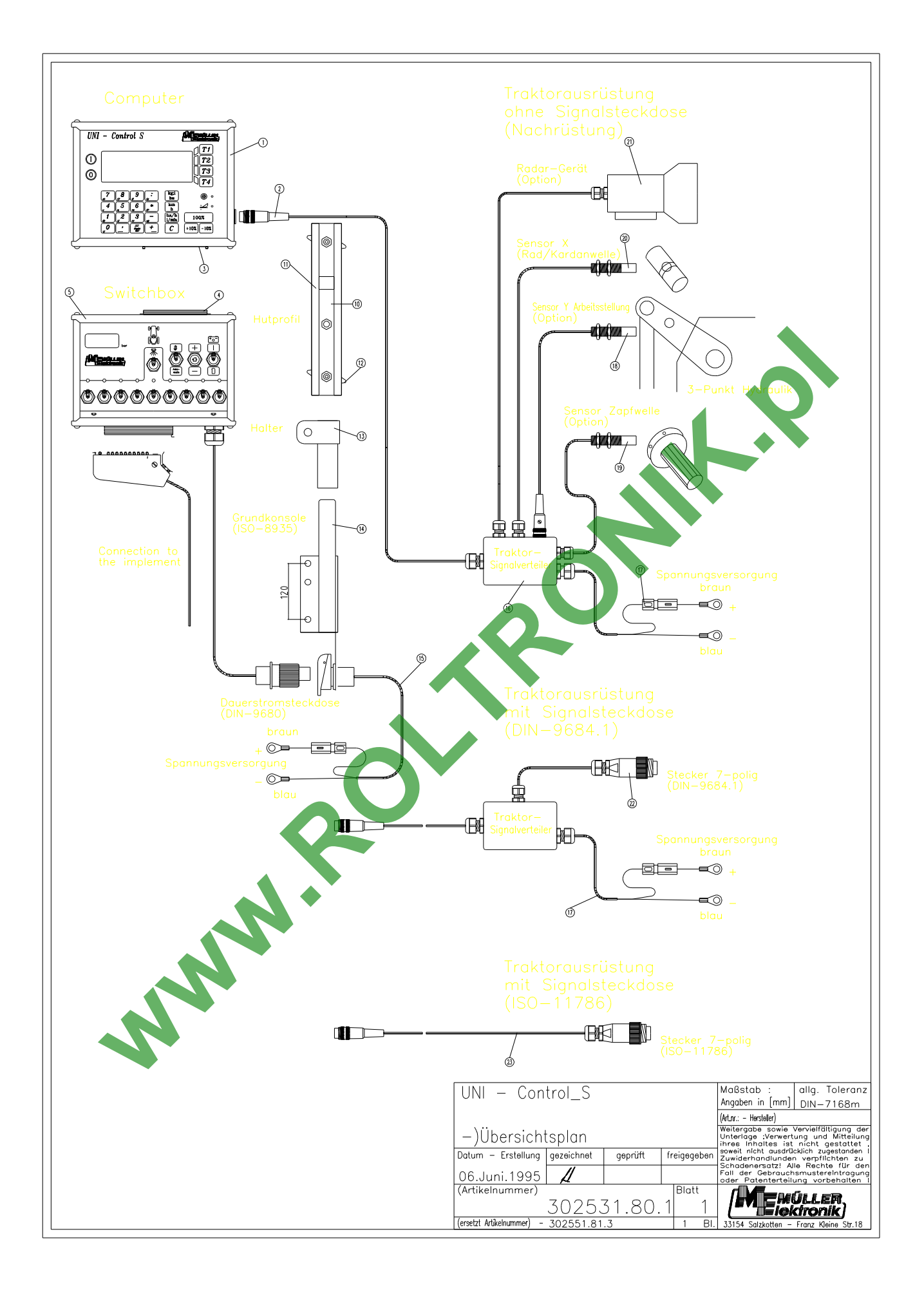

# **1 Summary**

- [1] UNI-Control S computer (art. no.: 302531); with chip card (art. no.: 302532).
- [2] Tractor plug (at the back) Connects tractor signal distributor with the tractor-specific sensors.
- [3] Machine plug on the UNI-Control S Connects switch box to machine adapter.
- [4] Machine plug on the switch box or on the machine adapter. Connection to UNI-Control S.
- [5] Switch box (art. no.: see price list) Operating panel of the attached machines (e.g. field sprayer) with connection to UNI-Control S.
- [10] Bracket profile slide (art. no.: 312228) Receiver for the UNI-Control S computer and the switch box or machine adapter.
- [11] Leading channel for UNI-Control S and the switch box or machine adapter.
- [12] Binding screws to secure the computer, the switch box or machine adapter.
- [13] Bracket S (Art.-No.: 312226 (incl. profile slide [10])) Holds die profile slide.
- [14] Computer console (art. no.: 312227) Mounted to the tractor cabin. Includes the bracket with profile slide and battery connection fo the switch box or the machine adapter. Coerating panel of the attached machines (e.g. field sprayer) with connection to UNI-Control S.<br>
Receiver for the UNI-Control S computer and the switch box or machine adapter.<br>
[13] Bracket S (Art -No.: 312256 (incl. profi
- [15] Battery connection cable (art. no.: 312155) for the voltage supply to the switch box or machine adapter. Connection to the 12-volt battery.
- [16] Tractor signal distributor S (art. no. see price list) Junction box for the tractor-specific sensors and the battery connection cable.
- [17] Battery connection cable for the voltage supply to the UNI-Control S.
- [18] Sensor Y (Working position) (art. no.: 312089) to record the working position (z. B. at the 3-point hydraulics).
- [19] Power take-off shaft rotation sensor (art. no.: 302580) to record shaft speeds at rpm.
- [20] Sensor X (cardan shaft / wheel) (art. no.: 312580) to record the forward speed, impulse taken from the cardan shaft or front wheel of the tractor.
- [21] Radar device (art. no.: 302583) for non-slip speed recording.

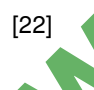

[22] Plug for tractor signal socket Takes signals from the sensors already installed on the tractor.

- 
- 

## **1.1 Description of the system**

The UNI-Control S can be used universally on many agricultural machines as a measuring, controlling and monitoring instrument. It consists of the **computer** (1), the **console** (10 - 14) and the **tractor signal distributor** (16) with the **cardan shaft/wheel** sensor (20) to establish the distance.

In addition a **radar sensor** (21) for the non-slip determination of the speed, a **working position** sensor (18) and a **power take-off shaft** sensor (19) for the input of the number of power take-off shaft revolutions can be installed.

The tractor signal distributor (16) with the connection to the **signal socket tractor** (22) has no sensors. The signals are picked up from the tractor´s signal socket.

The individual machine can be connected to the UNI-Control by means of the **switch box** (5) or the **machine adapter** .

The UNI-Control recognises the type of machine by a code on the switch box's or machine adapter's 48pin **machine plug** (4**)**. When the device is switched on, the program and the connected machine´s individual data are called up automatically.

The UNI-Control S can store machine data of up to 12 machines.

Technical data:

Voltage : 10.5 - 16 volts DC Power : 0.4 amperes (12 volts DC)<br>Energy requirements : 5.3 watts (12 volts DC)

5.3 watts (12 volts DC)

The computer has an internal electronic backup dev

### **1.2 "Tractor" program**

The "tractor" program has the code 0 (no code)

If there is neither a switch box nor an adapter, the tractor program is called up automatically.

The UNI-Control can be used as a modern area meter when not connected to e.g. the field sprayer. In this case the area, total area, distance, working time and speed are determined. In addition the power take-off shaft revolutions can be displayed and monitored. The individual machine can be connected to the UNI-Control by means of the **switch box** (5) or the<br>
The UNI-Control recognises the type of machine by a code on the switch box sor machine<br>
pin machine plug (4). When the dev

With the installation of a radar device, the UNI-Control displays the effective forward speed and the slip.

In addition it is possible to monitor a mounted or trailed machine of up to 16 shaft speeds in the region of 20 - 10,000 rpm. A counting device to record specif ic events is provided (e.g. round bales).

### **1.3 Machine programs**

The UNI-Control S has the following programs:

- Field sprayer
- Pneumatic fertilizer spreader
- Single seed planter
- Manure cart
- Combine harvester
- Self-propelled harvester (e.g.turnip full harvester)
- Universal / Telescope spreader (sewage sludge)
- Seed machine

The UNI-Control S recognizes from the code on the **machine plug** (4**)**, which machine is attached at any specific time. The corresponding program and the individual machine data are called up automatically by the UNI-Control S. The UNI-Control S recognizes from the code on the machine plug (4), which machine is attached<br>specific time. The corresponding program and the individual machine data are called up and<br>the UNI-Control S.<br>The dovice carries

### **1.3.1 Field sprayer**

The UNI-Control S can be used as a fully automatic monitoring instrument on the field sprayer.

The device carries out an area related control of the spray rate in relation to the set rate.

The current spray rate, speed, the area being treated, total area, the quantity sprayed, as well as the total quantity, working time and the distance travelled are recorded continually.

With the installation of an electronic pressure sensor, the spray pressure is monitored and displayed.

The UNI-Control S can be operated with either the tank meter or with the TANK-Control.

During the filling process, the quantity filled is recorded by the tank meter. The contents are then calculated and displayed according to the measured quantity being sprayed.

With the TANK-Control the bin's contents are continually measured and displayed. In conjunction with this device, the UNI-Control S can automatically switch off filling.

### **1.3.2 Pneumatic fertilizer spreader**

Pneumatic fertilizer spreaders of the following firms can now be connected: ACCORD, AMAZONE, and RAUCH.

With regard to the computer the monitoring and the recording of the operation data are carried out as with the field sprayer.

Please consult our price list for the technical requirements.

## **1.3.3 Single seed planter**

There are two methods of linking up the UNI-Control S with single seed planters.

#### • **Optical sensor (grain checking)**

With the machine adapter "Einzelkorn" (art. no.: 302 601) the UNI-Control S can be connected to the optical control devices of the following firms: ACCORD, BECKER; GASPARDO, KLEINE, KONGSKILDE, NODET and SICAM. In this case the monitoring device of these firms is not required.

The grains per row which are determined are projected to the seed rate/ha and compared to the pre set rate. If the established rate lies more than 15% below the pre-set rate an optical and acoustic alarm is set off.

#### • **Reed contact sensor**

(Control of the sowing discs when idle)

Behind the mechanical safety mechanism of the sowing disc drive (slip clutch / locking pin) the Reed contact sensors carry out a control during standstill. In the case of a defect (standstill) an alarm signal is set off. set rate. If the established rate lies more than 15% below the pre-set rate an optical and acoustic<br>
is set of.<br>
Read contact sensor<br>
(Control of the sowing discs when idle)<br>
(Control of the sowing discs when idle)<br>
Behind

Up to 12 aggregates can be monitored using the machine distributor (art. no.: 302 591) 13 and more aggregates on request.

In addition, both versions can control the following functions:

- monitoring the fan rotation
- monitoring the speed

Variations of more than +/- 15% from the pre-set rate cause an alarm signal to be set off.

Following data is determined: - Area, total area, distance and working times.

### **Attention!**

**When ordering please pay attention to the note "For single seed planters".**

### **1.3.4 Manure car**

The spray rate from a pump and vacuum tank cart is controlled fully automatically. The current spread rate is measured by a magnetic inductive liquid flow meter.

The spread rate from a pump tank cart is controlled automatically by a bypass valve.

A cross-section control is carried out with the vacuum tank cart.

## **1.3.5 Combine harvester**

The area being treated, the working times and the speed are displayed.

In addition it is possible to monitor up to 8 shaft speeds from 20 to 10,000 rpm. As soon as the shaft speed drops by more than 10% from the pre-set speed, an alarm signal is set off.

For the seives and shaker grain loss can also be monitored. The loss which can be tolerated is programmed. If this value is exceeded an optical and acoustic alarm is released.

The equipment with art. no.: 302 621 is required for the monitoring of the combine harvester.

### **1.3.6 Self-propelled harvester**

The program for the self-propelled harvester corresponds to that of the combine, however, instead of the grain loss display, the rpm of the main shaft is continually displayed.

### **1.3.7 Universal / Telescope spreader**

The UNI-Control S can control the spray rate from sludge spreaders with a hydraulic driven scraper floor fully automatically. The rotation of the hydraulic motor as well as the spread rate can be controlled by a motor-adjustable power control valve. **Self-propelled harvester**<br>The program for the self-propelled handster corresponds to that of the complete. Instead cyris and loss display, the rpm of the main shaft is continually displayed.<br>The UNI-Control S can control

The advantages which apply to the manure cart are also valid here. Sludge can only be classed as environmentally friendly when the permitted quantity is spread evenly on the field intended.

### **1.3.8 Seed machine**

The UNI-Control S can be connected to the ACCORD seed machine monitor ESC by means of a machine adapter.

A large choice of rhythms is availble for switching the tram lines.

In addition the fan, the seed shaft and the tank contents are monitored. The one-sided switch and the quantity adjustment can be controlled with the UNI-Control S.

# **2 Fitting instructions**

### **2.1 Console and computer**

The **computer console** (14) should be mounted on the cabin within view and reach of the driver on the right hand side and in such a way that it conducts electricity. The distance to the transmitter or antenna should be at least 1 m.

The **bracket** (13) is attached to the console´s tube.

The **profil slide** (10) is mounted on to the bracket. The UNI-Control S **computer** (1) is pushed on to the profile from above and secured with the wing-bolt.

The ideal angle for viewing the display from below lies between  $45^\circ$  and  $90^\circ$ . It can be adjusted by swiveling the console.

#### **Attention!**

**The computer cabinet must be wired to the tractor chassis via the console. When assembling remove the color from the assembly points.**

## **2.2 Tractor distributor for tractors without signal sockets**

The **battery connection cable** - computer (17) and the sensors (18 - 21) are connected to the **tractor signal distributor** (16**)**. The sensor X (20) (cardan shaft/wheel) is supplied as standard.

The **sensor Y** (18) (working position), the **power take-off shaft rotation sensor** (19) and the **radar** device (21) can easily be retro-fitted.

The **tractor signal distributor** (16) is screwed on to the computer console or to another position on the tractor with the mounting plate.

The tractor signal distributor is not required when the UNI-Control S is only being operated on an attached field sprayer. The voltage supply is taken from the switch box. The distance impulse is taken from the wheel of the sprayer. The *profil side* (10) is mounted on to the bracket. The UNI-Control S computer (1) is pushed on<br>profile from above and secured with the wing-bolt.<br>The ideal angle for viewing the display from below lies between 45<sup>8</sup> and

# **2.2.1 Battery connection cable - computer**

The voltage supply must be taken directly from the battery or from the 12-volt starter. Care should be taken when laying the **cable** (17) and it should be shortened if necessary. The **crimpon ring terminal** for the ground line and the end sleeve for strands for the + line (brown) should be fitted with suitable pliers. The end sleeve for strands for the  $+$  line are in the connection clamp of the fuse holder. The battery connection cable has a 5- ampere fuse.

$$
brown = + 12 volts
$$
  
\nblue = ground

### **Attention! The battery´s minus pole must be connected to the chassis of the tractor**

### **2.2.2 Battery connection cable for the switch box or machine adapter**

The socket is mounted to the computer console with the screws supplied. The power connection is as described in 2.2.1. The battery cable has a 25-ampere fuse.

## **2.2.3 Sensor X (Establishing the distance) (20)**

#### • **Fitting to a Unimog (Unimog without a signal socket)**

A tacho adapter can be supplied with the Unimog. Dismantle the tachometer shaft from the gearbox and screw the adapter supplied in its place. Apply multi-purpose grease to the shaft with the magnets and insert it with the yoke showing downwards.

Screw the tachometer shaft on to the free end of the adapter.

#### • **Fitting to a 4-wheel drive tractor and to a MB-Trac**

Mount hose clamp with the magnet to the cardan shaft.

The sensor should point towards the magnets from a distance of 5 - 10 mm. It should be fitted when no oscillation occurs.

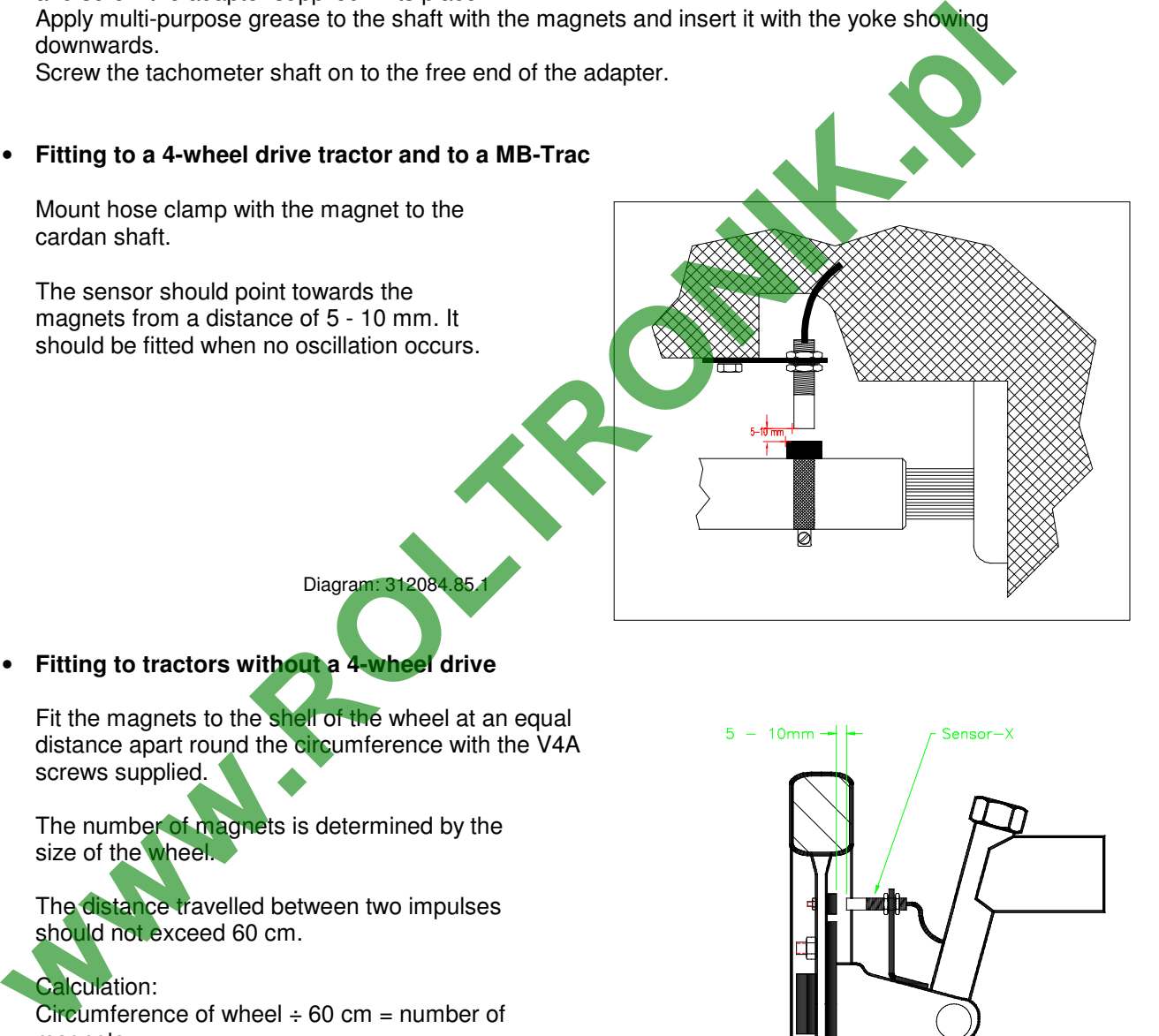

Diagram: 312084.8

• **Fitting to tractors without a 4-wheel drive**

Fit the magnets to the shell of the wheel at an equal distance apart round the circumference with the V4A screws supplied.

The number of magnets is determined by the size of the wheel.

The distance travelled between two impulses should not exceed 60 cm.

Calculation: Circumference of wheel  $\div$  60 cm = number of magnets

e.g. 256 cm  $\div$  60 cm = at least 4.27 = magnets

Fit the sensor to the axle steering bearing with the brackets provided in such a way, that the end of the sensor points towards the magnets. The distance should be 5 - 10 mm.

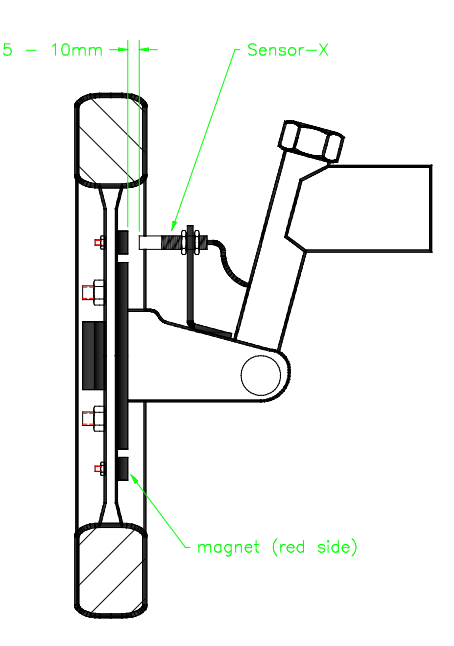

Diagram.: 312 084.83.1

## **2.2.4 Sensor Y (Working position)**

The sensor Y (18) is connected to the tractor signal distributor (16) via the 3-pin socket. From this sensor the working position of e.g. the three-point hydraulics on soil-tilling work or the **lifter** on beet-harvesters. If there is a switch box or a machine adapter (e.g. field sprayer) the computer receives its information about the working position via the machine plug (4); the sensor is in this case without significance.

The magnet is mounted with the V4A bolt supplied to a part of the machine, which changes its position from transport to working position. The sensor is then fixed to a static part of the tractor opposite to the magnet. When in operation, the magnet must be exactly in front of the sensor. The light diode "ACTION" lights up on the computer.

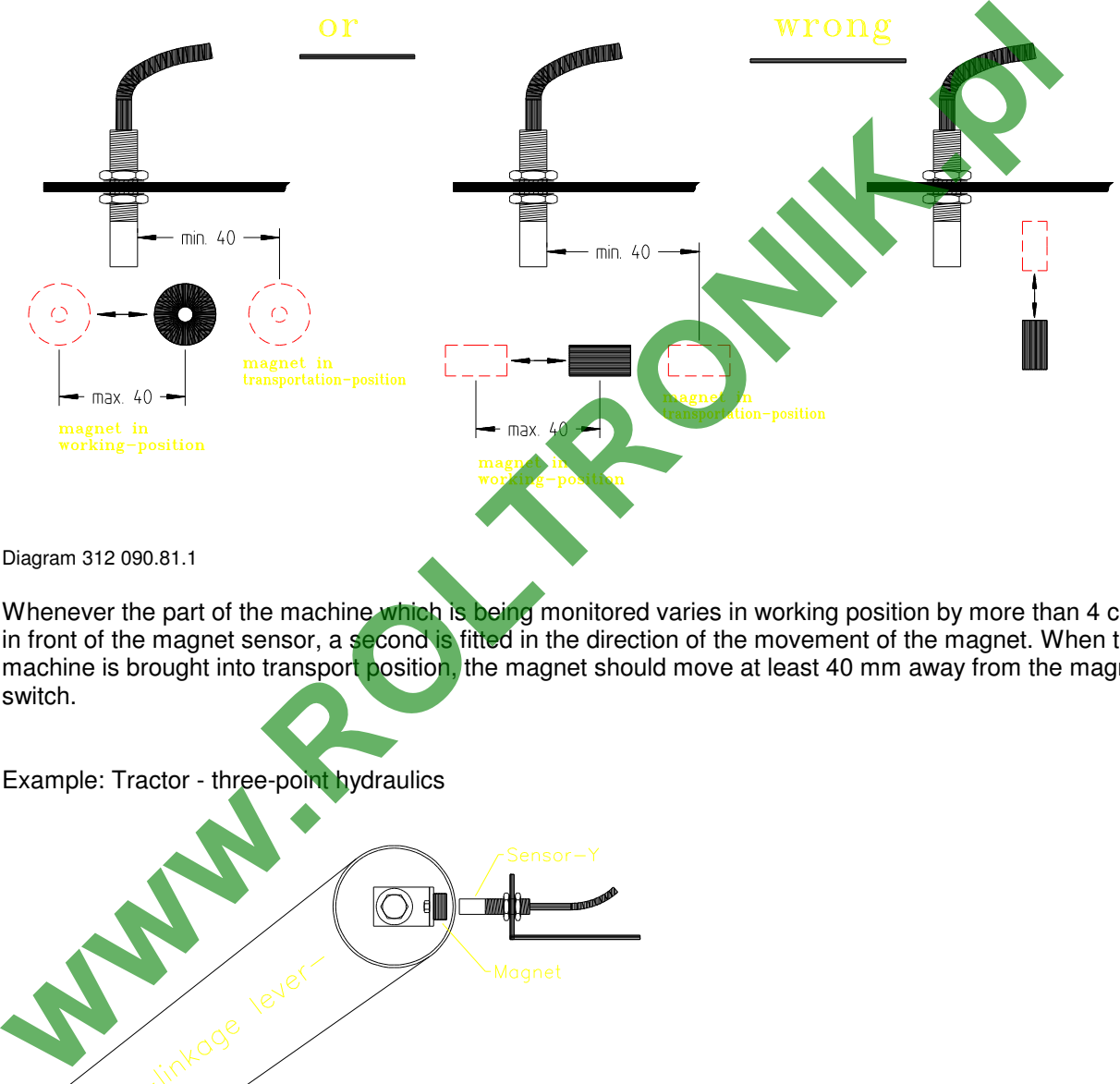

Diagram 312 090.81.1

Whenever the part of the machine which is being monitored varies in working position by more than 4 cm in front of the magnet sensor, a second is fitted in the direction of the movement of the magnet. When the machine is brought into transport position, the magnet should move at least 40 mm away from the magnet switch.

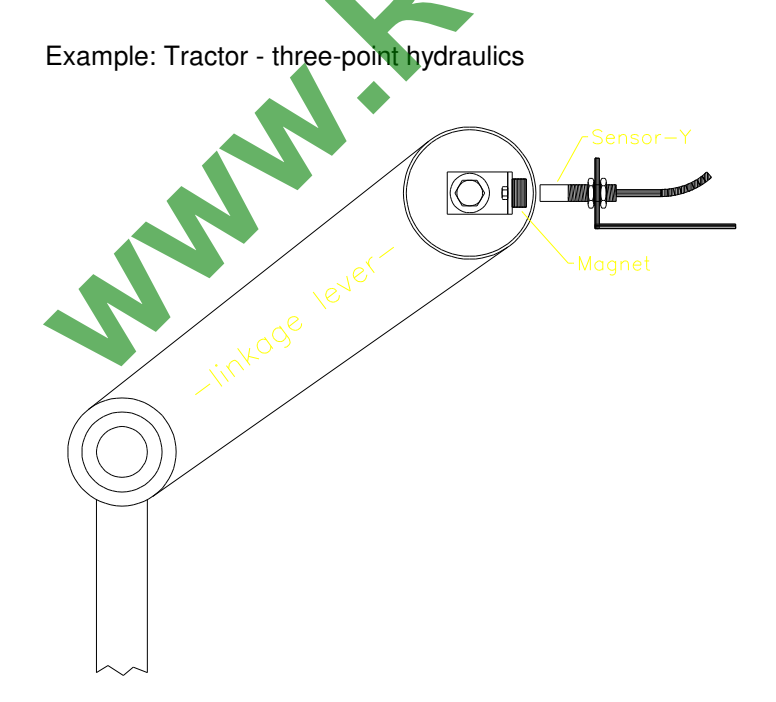

Diagram: 312090.82.1

## **2.3 Tractor signal distributor for tractors with a signal socket**

The fitting of the sensors is in this case not necessary. The plug from the tractor signal distributor (16) is plugged into the signal socket (20) on the tractor.

The cabinet is fitted to the computer console as described in paragraph 2.2.

The battery connecting cables are connected as described in the paragraphs 2.2.1 and 2.2.2.

The input Y (working position) is connected by the plug "signal socket". An additional sensor (working position) is required when

a) the signal "working position" is not provided by the tractor electronics

b) the working position is taken from a trailed machine (e.g. beet harvester)

With b) make sure that the working position is not switched on via the signal socket. The "working position" line from the plug - "tractor socket" should be interrupted in the tractor distributor.

Fitting is carried out as described in paragraph 2.2.2.

### **2.4 Connecting machines**

Machines trailed or mounted to the tractor as well as a self-propelled machine (e.g. combine harvester, beet harvester etc.) are connected via the 48-pin machine plug (3,4). The computer receives information from the sensors, boom section switches and from the main switch via this plug. In addition the computer recognizes the type of machine linked up from a machine-specific code. The program allocated to the machine and the machine's specific data are called up automatically. The control of the machine is also carried out via the machine plug. Two connection possibilities are provided. whist was the team of the state of the state of the state of the state of the state of the state of the state of the state of the state of the state of the state of the state of the state of the product of the phase sure t

### **2.4.1 Connecting machines with switch boxes**

The switch box is pushed on to the **profile slide**, connected to the computer and secured with the wing nut (12).

#### **Attention!**

**The machine plug must be securely plugged in to the socket.**

## **2.4.2 Connnecting machines with machine adapters**

Securing the machine adapter to the console (10 - 14) is carried out as described in paragraph 2.4.1 (switch box).

## **2.5 Safety**

## **2.5.1 Specified implementation**

The UNI-Control S is specified only for agricultural use. Use outwith this area is regarded as unspecified.

The manufacturer does not accept liability for damages to persons or property resulting from unspecified use. In such cases all risks are the responsibility of the user.

Specified implementation also includes adhering to the operation and maintenance conditions stipulated by the manufacturer.

The relevant accident prevention regulations as well as other recognized safety, industrial medical and road traffic rules must be adhered to. Neither does the manufacturer accept liability in cases where independent modifications have been made to the UNI-Control.

## **2.5.2 Safety instructions**

Before working with electrical equipment or carrying out any welding operations at the tractor or the trailed machines, the battery connection must be interrupted. **Machines, Connection Connection** 

# **3 Operating instructions**

## **3.1 Description of the functions**

#### • **Display**

The UNI-Control has an alphanumerical display of 4 x 20 characters, divided into two areas. The lefthand side with 4 x 12 characters is for operator guidance and the display of information.

The right-hand side with 4 x 8 characters describes the softkeys. The function of the 4 softkey can be set via the display for various applications, resulting in a large number of possible functions.

Contrast control - Display

- \* Set contrast darker Press "C" key and ..+10%" simultaneously
- \* Set contrast brighter Press "C" key and "-10%" simultaneously

#### • **Decimal keyboard**

The decimal keyboard is used to carry out the four basic calculating methods, to enter machine data and for text (e.g. customer´s name or plot )

When entering text, the first time a key is pressed the first letter on the key is displayed, the second time the key is pressed the second letter on the key is displayed and the third time the key is pressed the number is displayed. Wait two seconds before the next input to allow the cursor (C) to jump ahead. The cursor can be moved in all directions using the arrow keys. (C) Cursor = writing mark **was alternation** the cursor submit and the setting metallication of the set of the set of the set of the set of the set of the set of the set of the set of the set of the set of the set of the se

The input is concluded when the enter key  $(=)$  is pressed.

• **Function keys**

As well as the decimal keyboard there are also function keys. During operation other data required can be displayed by pressing a key. After approx. 10 seconds the display switches back automatically to the actual "operation display".

Entered data can be deleted by pressing the "C" key.

With the "+/-10%" keys it is possible to vary application rates in degrees of 10% in relation to the calibrated rate. The lamp beside the cutting tool symbol shows the working position, while the lamp above it flashes during operation (function display: DRIVE)

 $\Delta$ ) alphanumerical display = a display showing letters and numbers

 $\overline{B}$ ) Softkeys = keys with various functions controlled by the software (program)

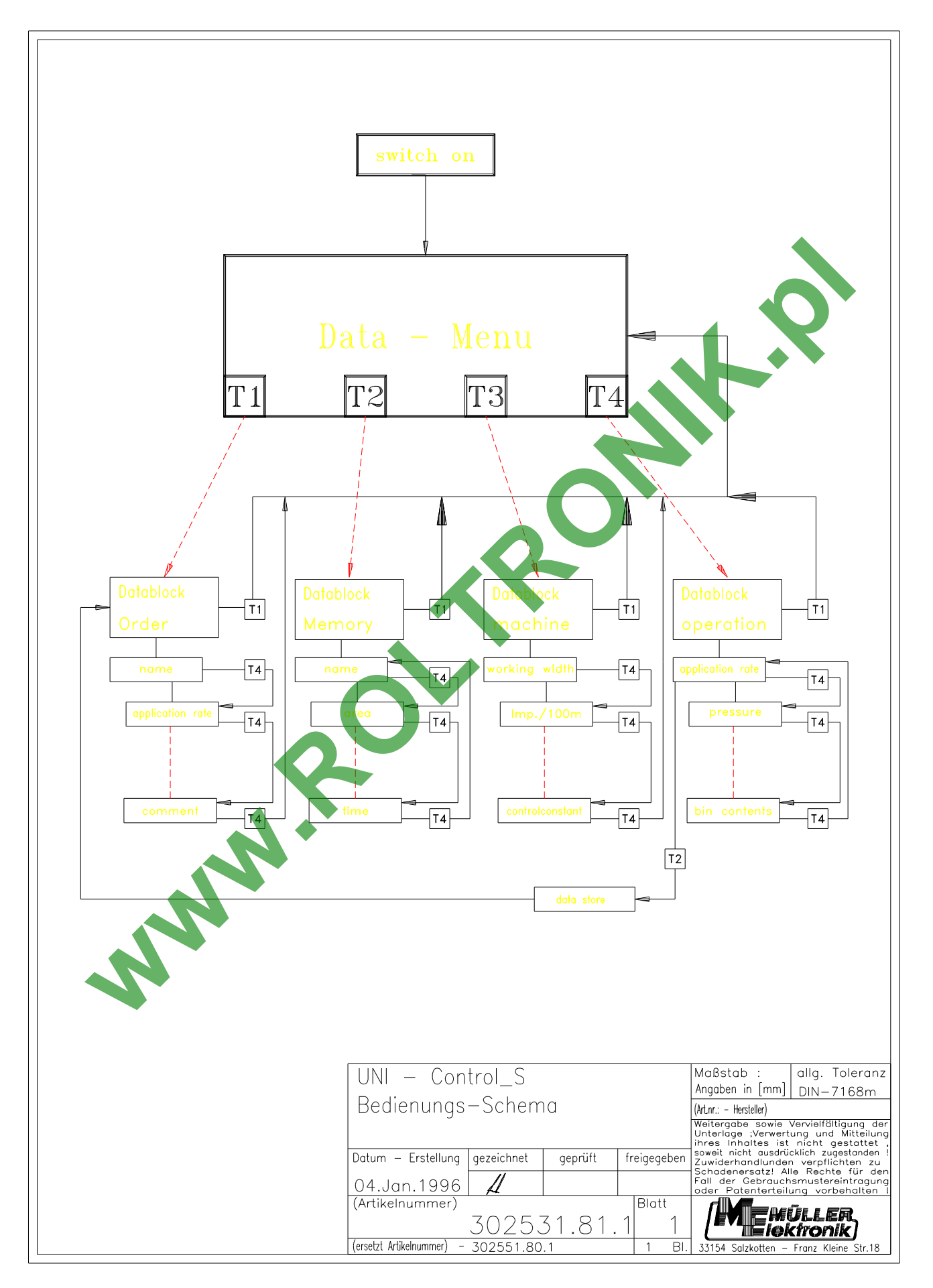

The operating scheme is organized like a book.

Operating scheme Book UNI-Control  $\mathcal{L}_\text{max} = \mathcal{L}_\text{max} = \mathcal{$ 

Contents Menu selection<br>
Chapter Menu Data block Chapter Data block Display

## **3.2.1 Menu selection**

From each of the 4 data blocks the T1 key is used to go to the menu selection. From there the keys T1 to T4 are used to move directly to a the specific block.

## **3.2.2 Data blocks**

The input and display are divided into 4 blocks.

After switching on the computer automatically displays the data block ORDER. If the machine is in working position, the data block OPERATION is displayed

Within a data block it is possible to go on to the next display by pressing the T4 (next) key.

#### • **Data block ORDER**

Here the order data is stored, e.g. name of customer, plot, pre-set rate, comments and the number of the machine. With the exception of the pre-set rate, this data together with the data recorded, such as worked area, working time etc is stored when the ordering process is finished. The T2 key is pressed to start the order. The working time is calculated from this time on. At the end of the data block the menu selection is reached automatically by pressing the T4 key. **Example 2018**<br> **Example 2018**<br> **Example 2018**<br> **Within a data blocks the T1 key is used to go to the menu selection. From the respect<br>
the keys T1 to T4 are used to move directly to a the specific block.<br>
<b>Alfer switching** 

### • **Data block MACHINE**

Here the machine-specific data is stored, such as working width, impulses/100 m etc. Once all data is entered, the menu selection is automatically displayed.

# **Data block OPERATION**

Here the data, which is of interest during the operation process, is displayed. If the machine is in working position, the UNI-Control jumps to the data block OPERATION automatically after about 10 seconds. When implementing e.g. the field sprayer, the speed (km/h) and the current application rate (l/ha) are displayed. By pressing the T4 key (next) additional information is displayed, e.g. spray pressure.

The order is concluded with the T2 key.

#### • **Data block MEMORY**

The data of up to 20 orders can be stored, i.e. order-specific data such as name, comments as well as the data recorded during operation such as worked area, operating time etc.

An order which has been stored can be recalled by pressing the T3 key "next memory". The specific data concerning the order are displayed by pressing the T4 key (next).

The data block MEMORY can only be exited with the T1 "Menu" key.

With the T2 key "delete" the memory can be deleted.

## **3.3 Operating procedure**

The UNI-Control is ready for operation once it has been installed and the machine-specific data have been entered.

The following operation procedure should now be followed:

- Connect the maschine to the tractor, connect the switch box or machine plug with the UNI-Control, making sure that it is set in "off" position.
- Switch on the UNI-Control S, the machine adapter identifies the machine automatically and the corresponding program together with the machine's specific data are automatically called up.
- Enter the name (plot, customer description
- Enter or check the pre-set rate
- Enter comments Name and comments are not compulsory. The pre-set rate should however always be checked
- Start the order (T2)
- During operation all functions, including those of the calculator pocket, can be selected. The +/- keys can be used to modify the application rate in degrees of 10% in relation to the pre-set rate.
- The order input is terminated by pressing the T2 key (end). An acknowledgement follows.
- The data which has been recorded area, working time, applied quantity etc is now stored. The order numbers are automatically reset to 0. New numbers are allocated automatically and the **Operating procedure**<br>
The UNI-Control is ready for operation once it has been installed and the machine agencies data have<br>
connect the maschine to the tractor, connect the switch lower machine plug with the UNI-Connectio

## **3.4 Operating examples**

The following examples describe the operation procedure for the initial installation.

- The LCD display with the adjacent softkeys are illustrated.
- Left: Operator guidance and information display<br>Right: Description of the softkeys
- Description of the softkeys

Data block abbreviations

- Ms = Menu selection
- Or = Data block ORDER
- Me = Data block MEMORY
- Ma = Data block MACHINE
- Op = Data block OPERATION

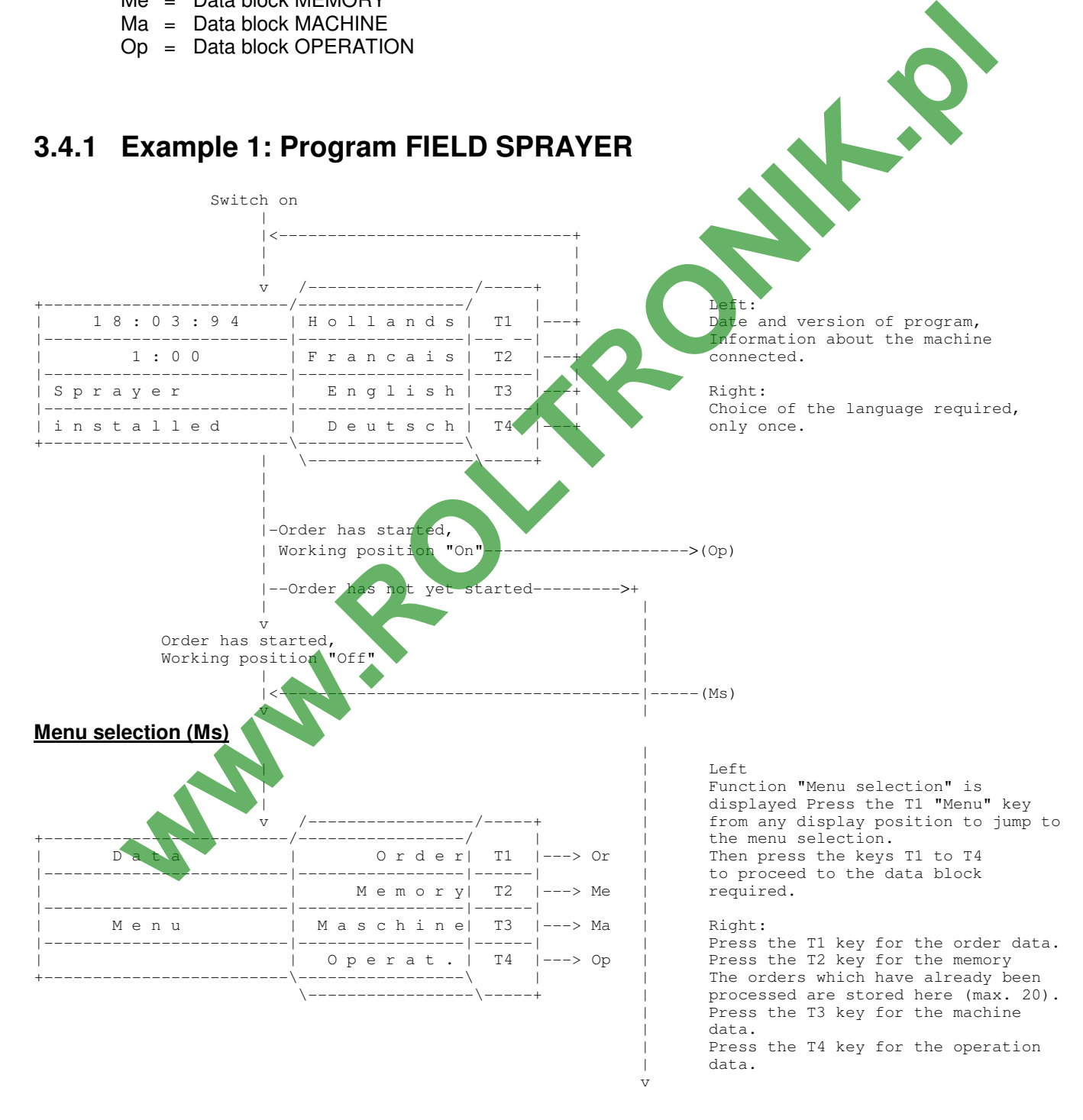

#### **Data block ORDER (Or)**

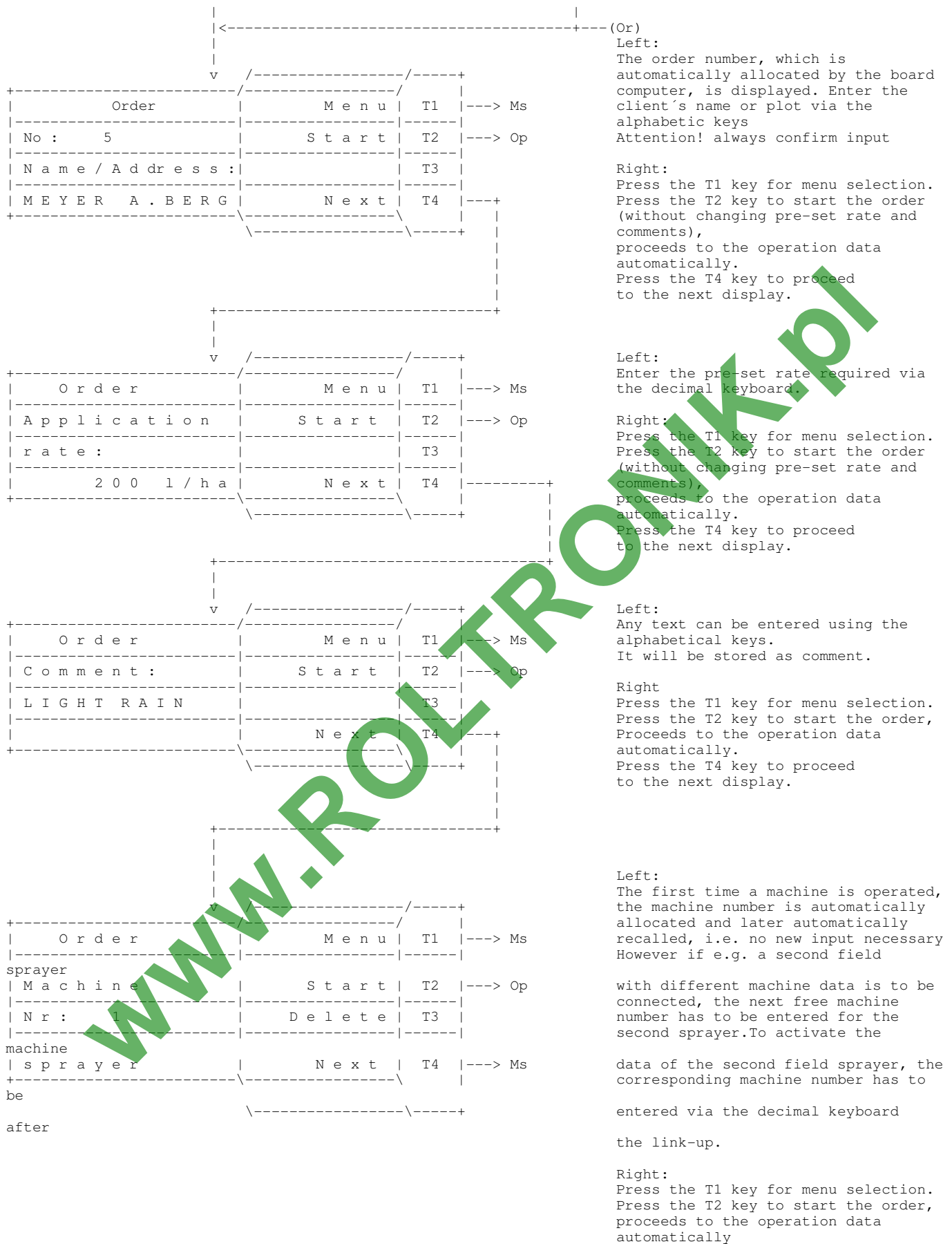

 The T3 key (delete) deletes the machine data of the machine selected. Press the T4 key for menu selection.

#### **Data block MACHINE (Ma)**

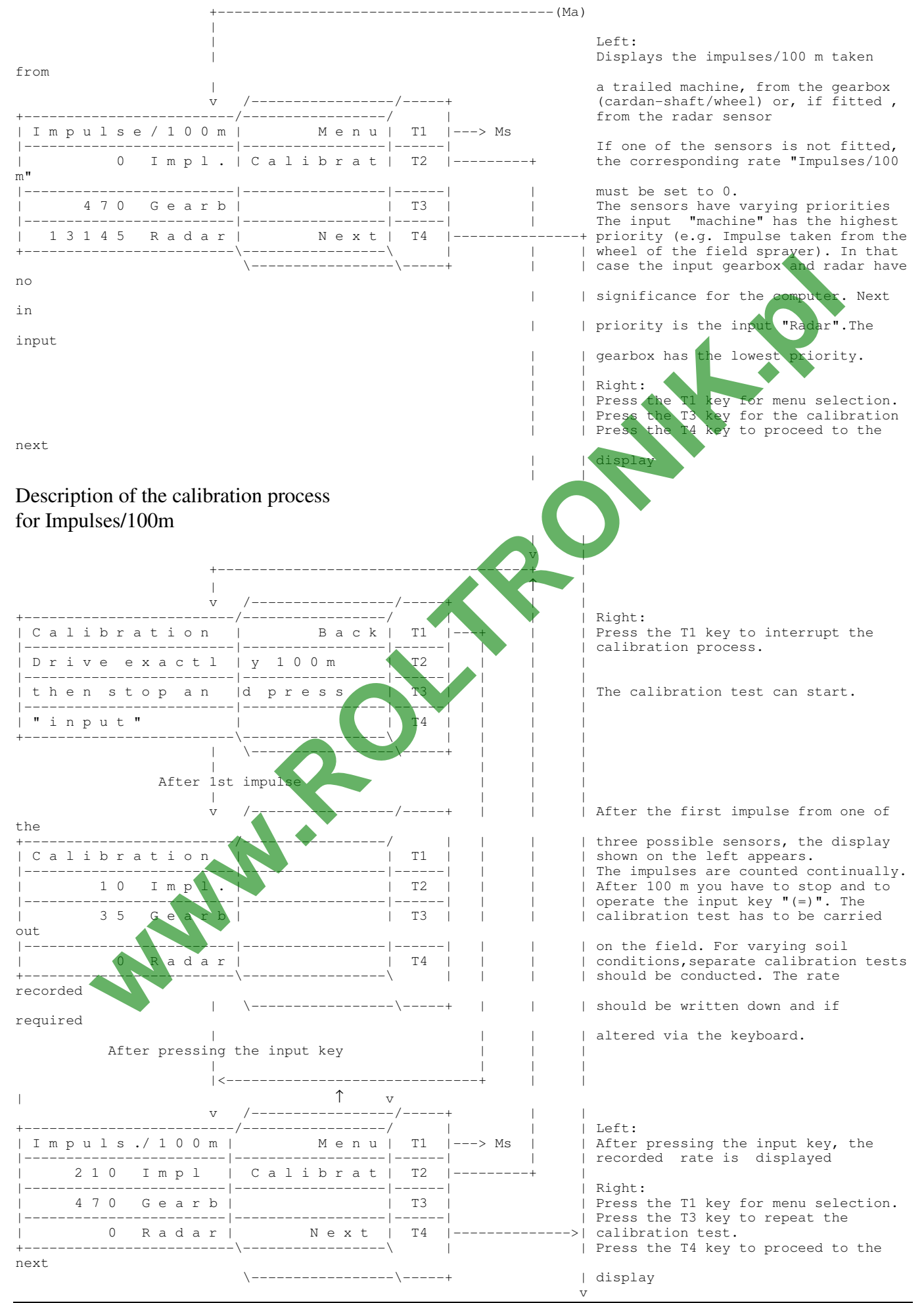

Seite - 20 - Copyright Müller-Elektronik GmbH u. Co. UNI-Control S Installation and User´s Guide (01/95)

![](_page_20_Figure_0.jpeg)

![](_page_21_Figure_0.jpeg)

![](_page_22_Figure_0.jpeg)

![](_page_23_Picture_72.jpeg)

Right:<br>The T2 key confirms that, after

off one or more boom sections, the return flow is being measured via the liquid flow meter (e.g. Holder, Rau  $control$  chest)

The T3 key confirms that the return

is not being measured via the liquid flow meter (e.g.. Tecnoma control

 | the ball valve control chest from the v firm Jacoby.

**WWW.ROLTRONIK.P** 

#### **Datablock OPERATION (Op)**

![](_page_24_Figure_1.jpeg)

![](_page_25_Figure_0.jpeg)

#### **Data block MEMORY**

![](_page_26_Figure_1.jpeg)

#### **Alarm display**

![](_page_27_Figure_1.jpeg)

#### **Function data**

The 3 function keys next to the decimal keyboard enable the required figures to be displayed simply by pressing a key.

![](_page_28_Figure_2.jpeg)

## **3.4.2 Example 2: Program PNEUMATIC FERTILIZER SPEADER**

The features causing this program to be different to that of the field sprayer are described below : Switching on routine

![](_page_29_Figure_2.jpeg)

#### | **Data block ORDER**

This block is identical to the field sprayer program.

#### **Datenblock MACHINE**

This block is to a large extent identical to the field sprayer program. The control chest type inquiry is omitted. Instead of impulses/l the figure impulses/kg is to be determined.

![](_page_29_Figure_7.jpeg)

![](_page_30_Figure_0.jpeg)

## **3.4.3 Example 3: Program TRACTOR**

The tractor program is similar to the field sprayer program. The diverging features are described below :

#### Switching on routine

 Switch on |<------------------------------+ v /-----------------/-----+ | +-------------------------/-----------------/ | | Left: 2 3 : 1 1 : 8 7 | H o l l a n d s | T1 |---+ Tractor installed" appears on |-------------------------|-----------------|------| | the left -hand side of the  $|$  F r a n c a i s  $|$  T2  $|$  ---+ display |-------------------------|-----------------|------| | | T r a c t o r | E n g l i s h | T3 |---+ |-------------------------|-----------------|------| | in stalled | Deutsch | T4 |---+ +-------------------------\-----------------\ | \-----------------\-----+

#### **Data block ORDER**

This block is identical to the field sprayer program.

#### **Data block MACHINE**

This block is to a large extent identical to the field sprayer program. The numberof nozzles/boomsections, type of control chest and impulses/l do not have to be entered. Up to 16 additional shaft speeds in the region of 20 to 10,000 rpm can be monitored via the machine plug. The shaft speed input is activated by entering the name via the decimal keyboard (at least one letter or one number).

![](_page_31_Figure_8.jpeg)

chopper) via the decimal keyboard

In the tractor program it is possible to retrieve the working position from the tractor distributor via the tractor plug or from the machine distibutor via the machine plug.

![](_page_31_Picture_224.jpeg)

|| || || || || || ||

#### **Data block OPERATION**

![](_page_32_Figure_1.jpeg)

# **4 Maintenance**

### **4.1 Computer**

The computer is maintenance-free. It has an internal electrical fuse. During winter it should be stored at room temperature.

If neither a switch box nor a machine plug is connected, the 48-pin plug on the computer should always be covered with the protective cap.

## **4.2 Switch box / machine plug**

The switch box and machine plug are also maintenance-free.

The boxes should be protected against moisture. If the 48-pin plug is pulled out, it should be covered by the cap provided.

### **4.3 Note**

When welding is being carried out the computer and switch box must be removed from the machine.<br> **When welding is being carried out the computer and switch box must be removed from the machine.** 

# **5 Error recovery**

![](_page_34_Picture_204.jpeg)

### **No liability is accepted for damages resulting from wrong dosage.**

**==================================================================**

![](_page_34_Picture_4.jpeg)

- Impulses/100 m (soft soil)

- Impulses/100m (medium soil) \_\_\_\_\_\_\_\_\_\_\_\_\_\_\_\_\_\_\_\_

- Impulses/100 m (firm soil)

- Working width.

- Factor impulses/litre

- Control constants \_\_\_\_\_\_\_\_\_\_\_\_\_\_\_\_\_\_\_\_